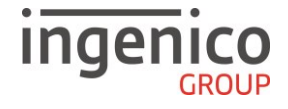

# **Guide rapide**

# **Applications Bancaires – DESK/5000 Contact & Sans Contact**

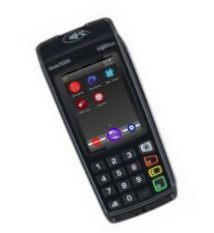

**TELIUN TETRA** 

# https://ingenico.fr/support/notices-utilisateurs

Merci de prendre connaissance de l'Avertissement Sécuritaire lié à l'utilisation des terminaux Ingenico disponible sur le site ci-dessus.

Description de l'écran tactile :

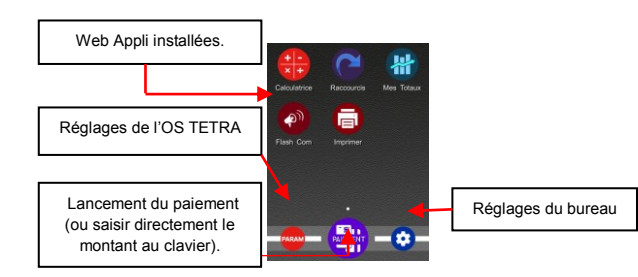

Fonctions du clavier :

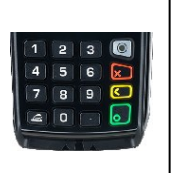

**Home** : en mode paiement (terminal sur « MONTANT»), permet de revenir au bureau. **Annulation** : permet d'annuler la saisie en cours ou revenir à l'écran précédent. Correction<sup>C</sup>: permet de corriger la saisie ou de sélectionner la marque. **Validation** : permet de confirmer la saisie ou une sélection. touche avance papier.

## **Connectiques :**

Débrancher le terminal du secteur avant de réaliser les branchements.

Stylet

 $\bullet$ Oter la trappe en appuyant sur APPUYER et POUSSER l'emplacement cranté puis pousser la trappe vers le haut.

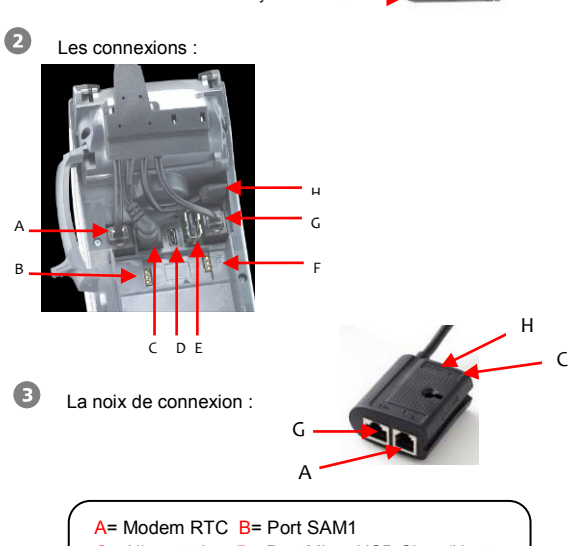

C= Alimentation D= Port Micro USB Slave/Host E= USB Hôte (pour pinpad) F= Port SAM2

G= Port Ethernet H= Port série RS 232.

### **Installation carte SIM sur DESK/5000 3G:**

Débrancher le terminal du secteur avant de réaliser les branchements.

L'emplacement SIM se trouve sous la trappe du terminal, dans l'emplacement indiqué ci-dessous. Insérer la carte SIM dans le sens marqué :

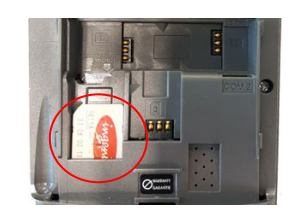

#### **Lecteurs des cartes :**

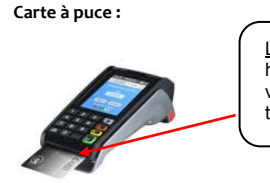

Lecteur principal : insérer la carte horizontalement, sa puce dirigée vers le haut et la laisser en position tout au long de la transaction.

 **Carte à piste :**

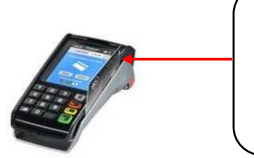

La carte peut être lue de haut en bas comme de bas en haut, sa piste faisant face au terminal. Pour une bonne qualité de lecture, procéder avec un mouvement régulier.

 **Carte sans contact :**

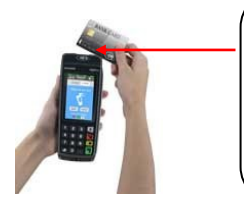

Positionner la carte sur le sigle sans Contact **<b>ALC** au niveau du capot papier. Laisser la carte en position tout au long de la transaction. Les 4 diodes vertes apparaissent en haut de l'écran.

# **Mise en place du papier :**

Ouvrir le compartiment papier en soulevant le volet du couvercle situé au dos du terminal et en tirant ensuite le capot vers l'arrière ( $\omega$ ). Placer le rouleau dans le compartiment (0), refermer le couvercle en appuyant simultanément sur les deux coins supérieurs, jusqu'à ce qu'un clic se fasse entendre  $(0)$ .

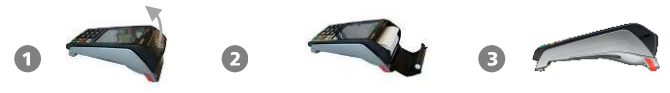

### **Transaction Débit / Débit avec autorisation**

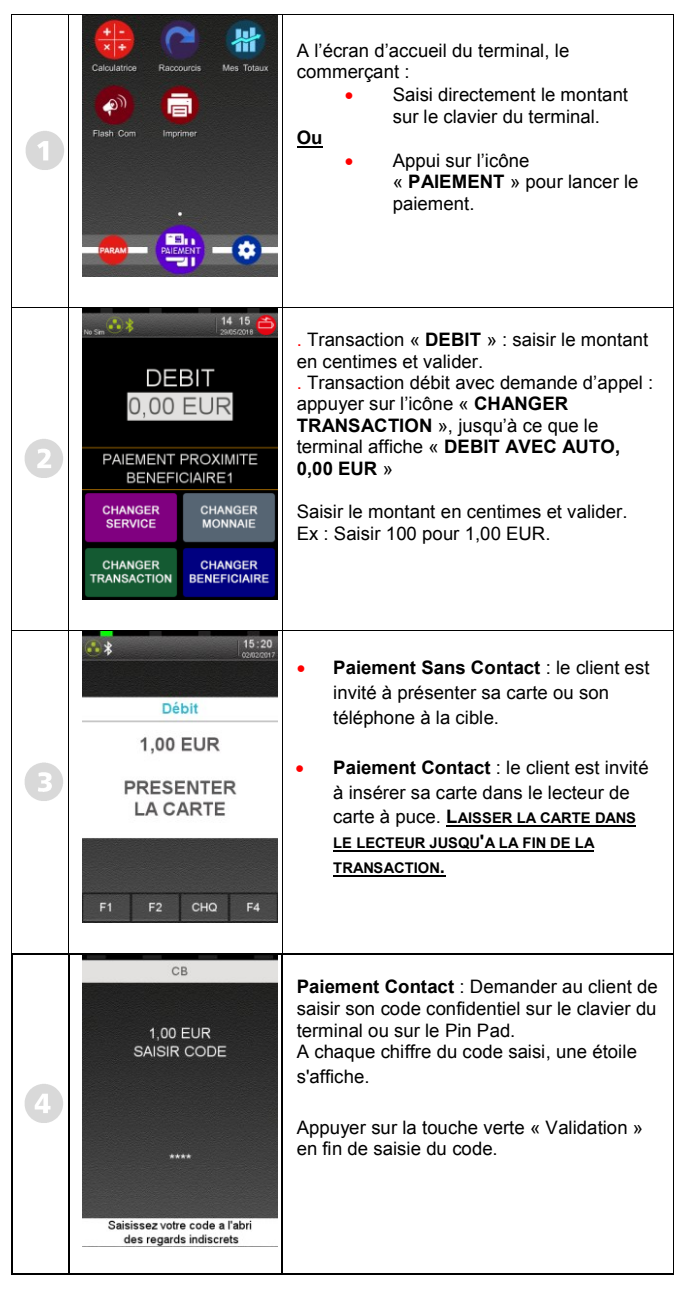

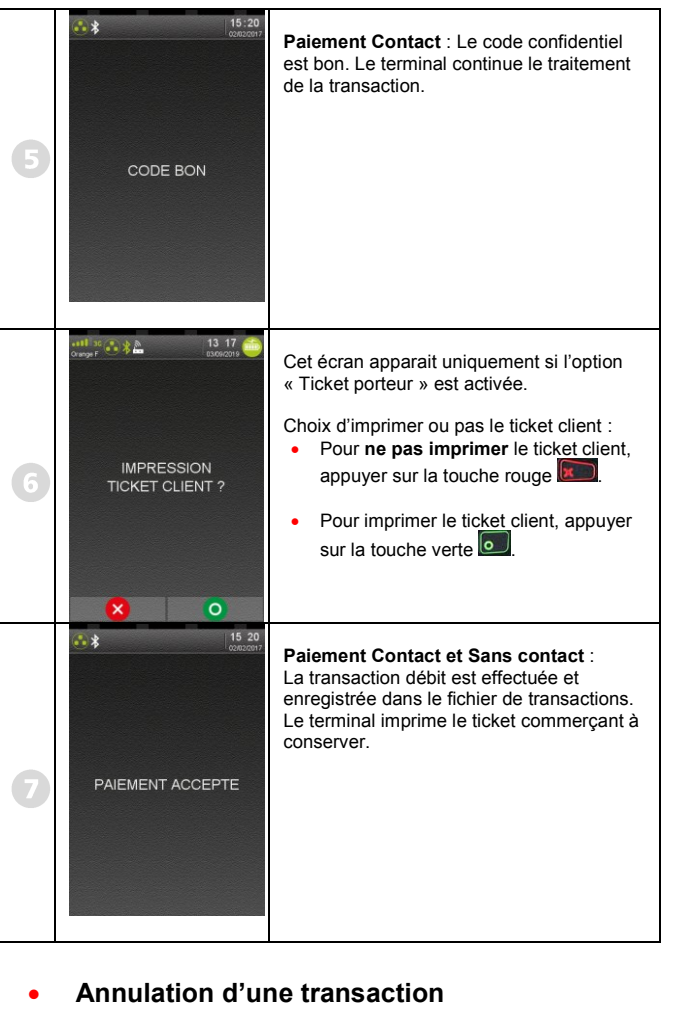

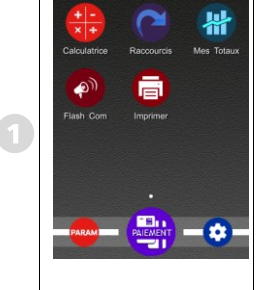

A l'écran d'accueil du terminal, le commerçant appuie sur l'icône « **PAIEMENT** » pour lancer le paiement.

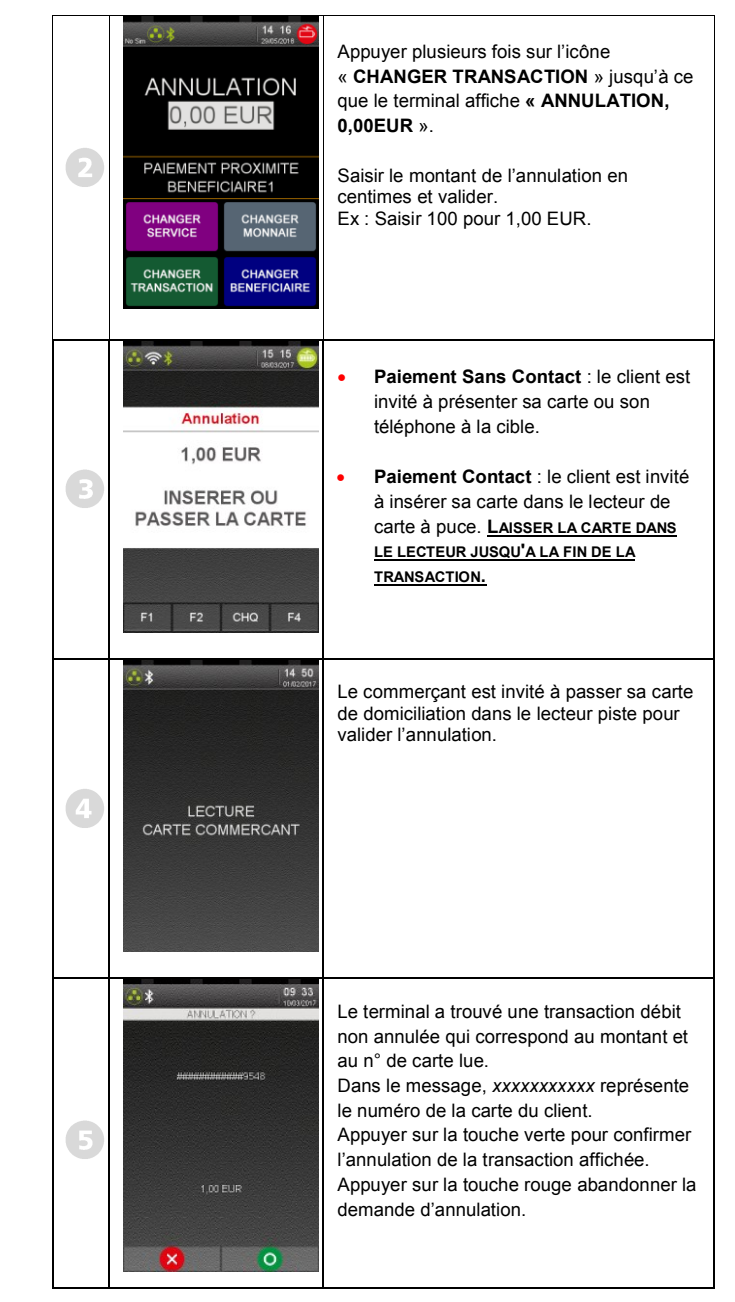

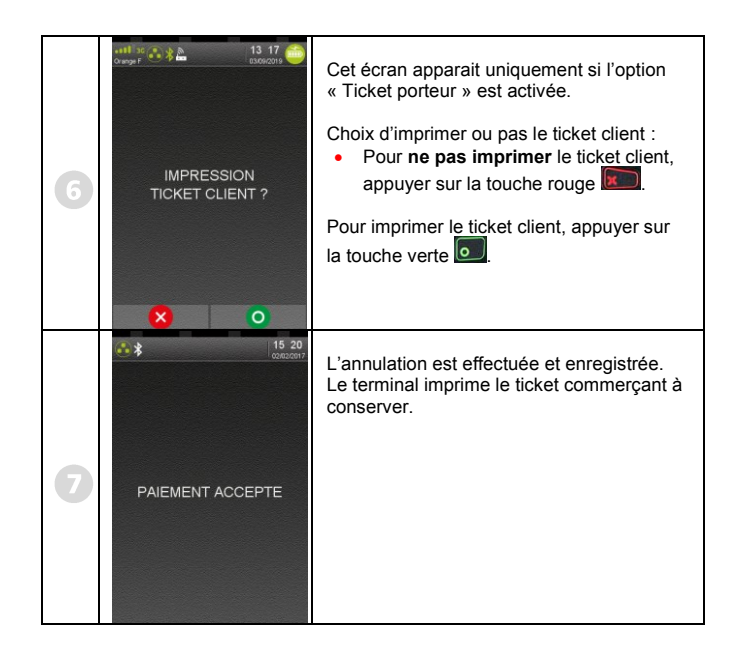

**Transaction crédit / remboursement**

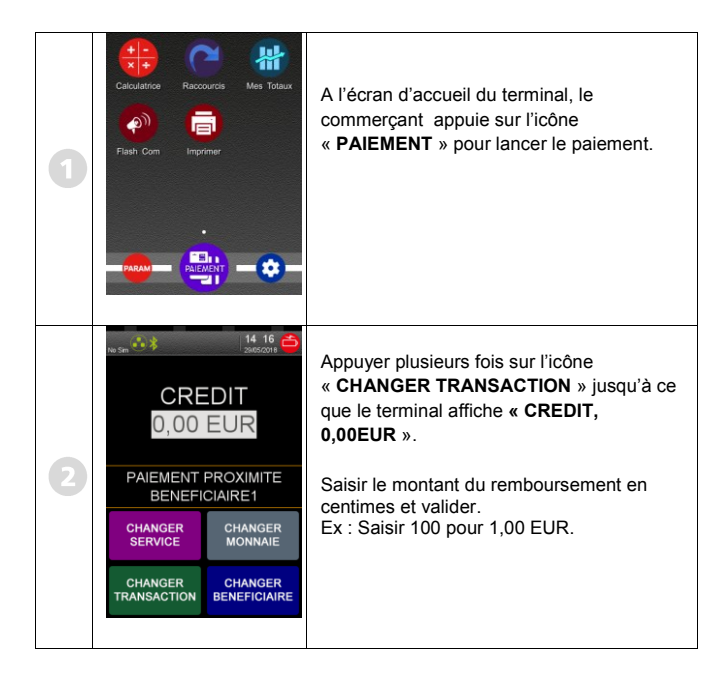

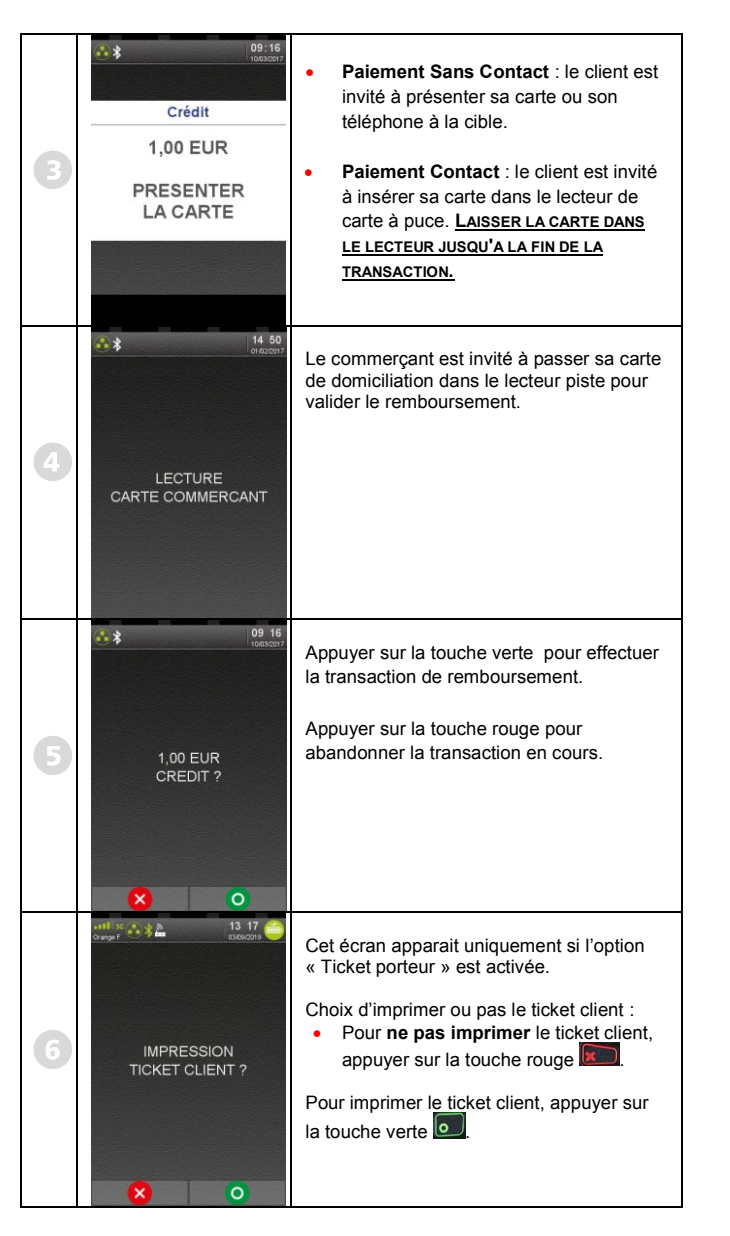

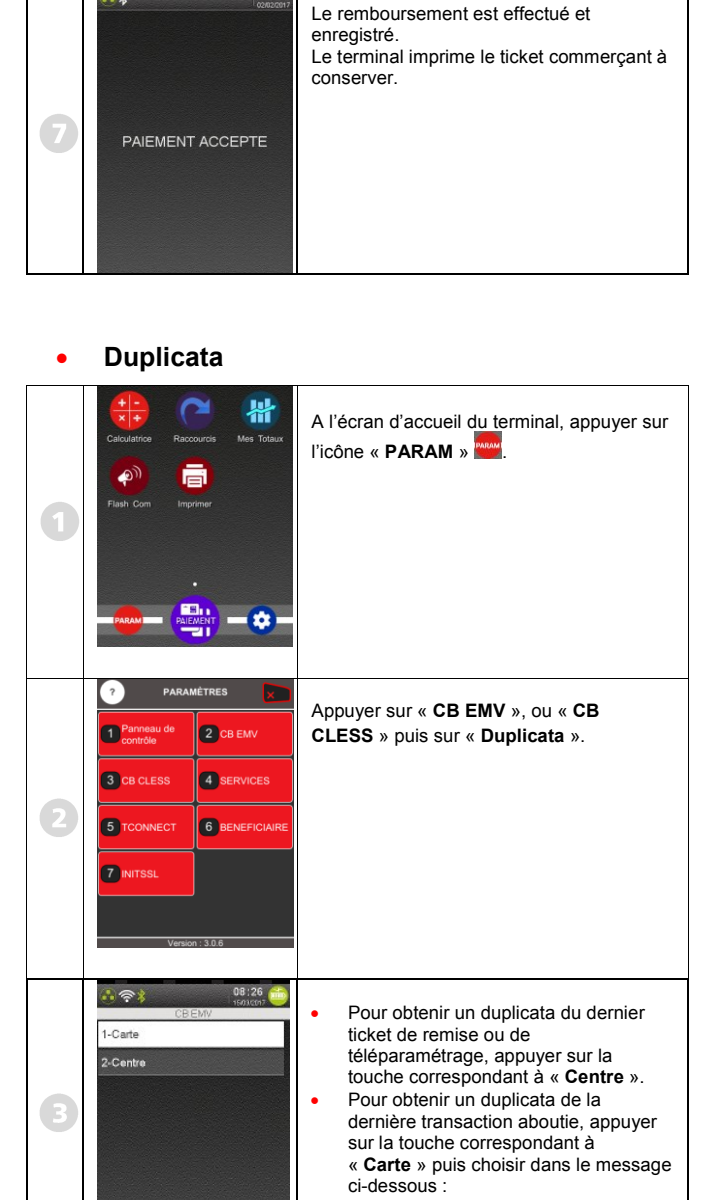

 $\mathbf x$  0

 $1520$ 

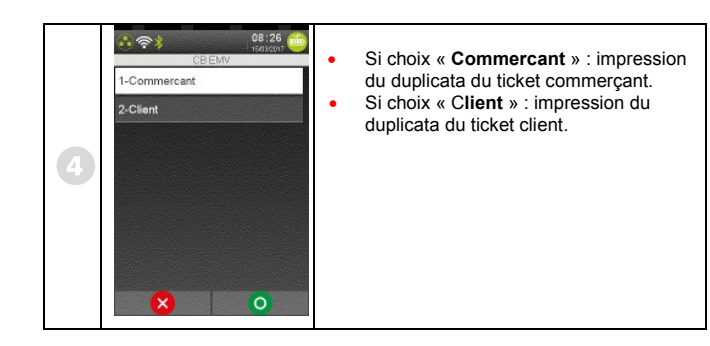

**Impression du journal des transactions**

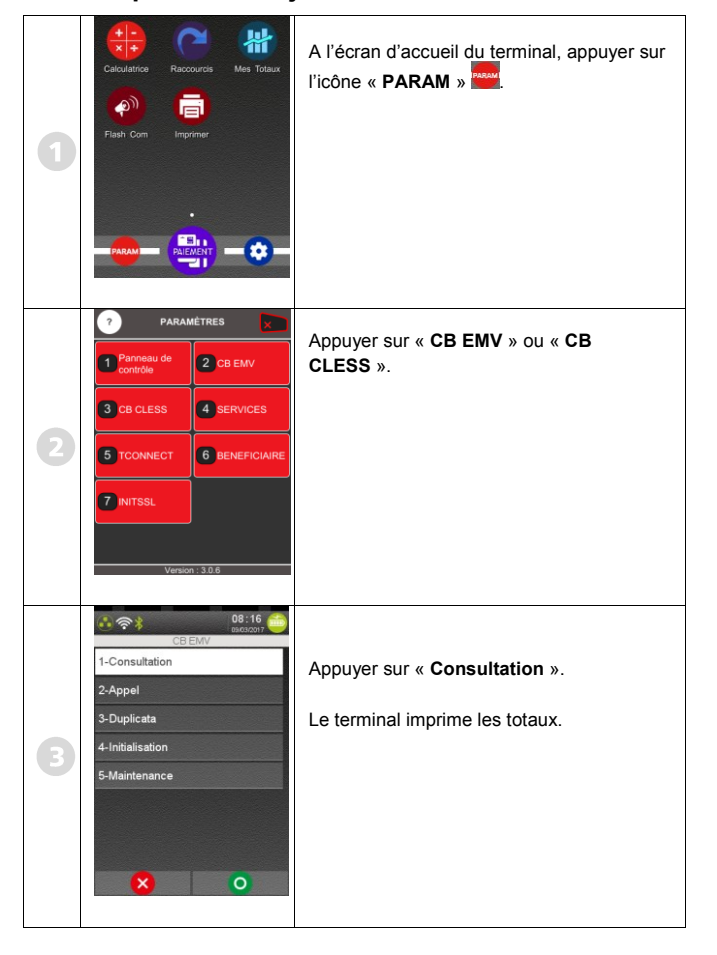

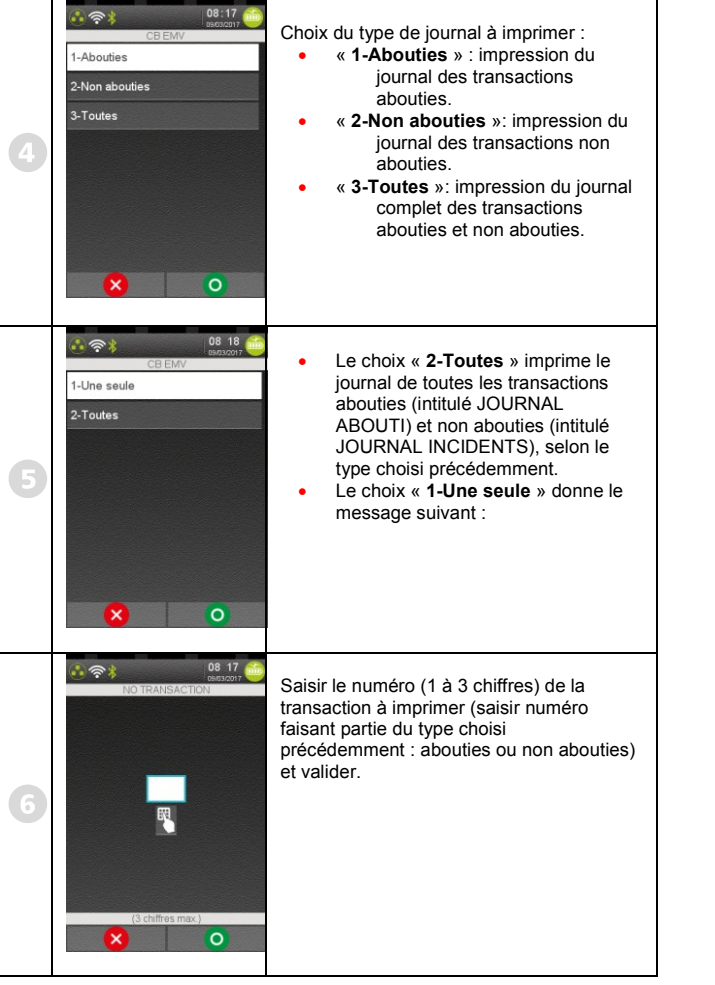

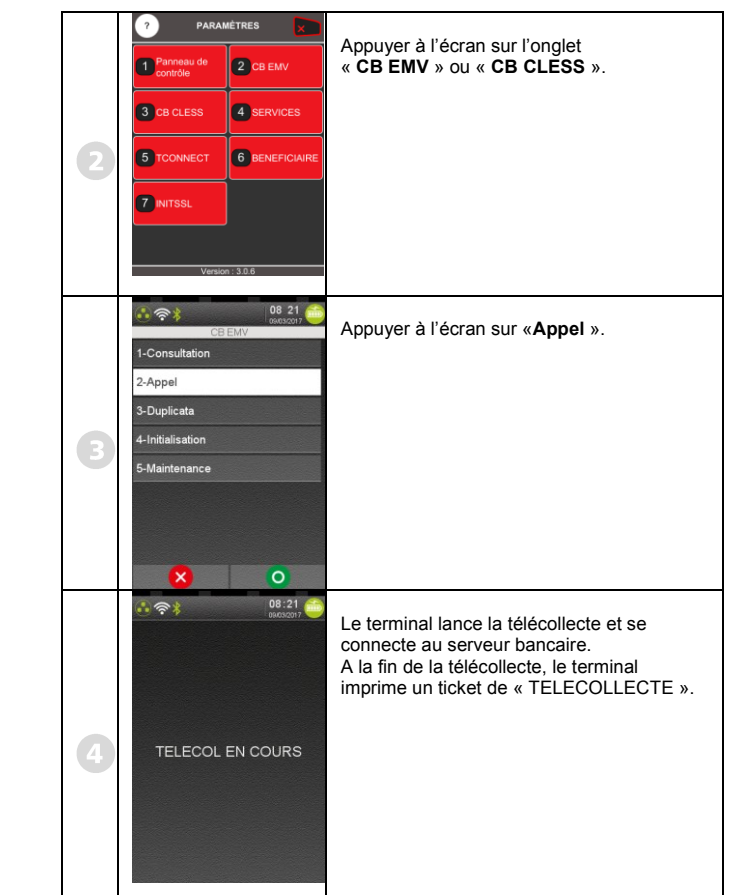

**Appel Télécollecte manuelle**

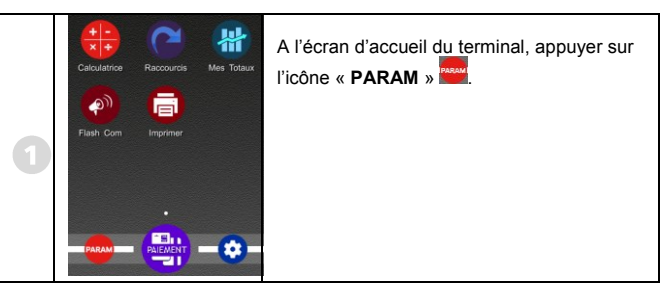

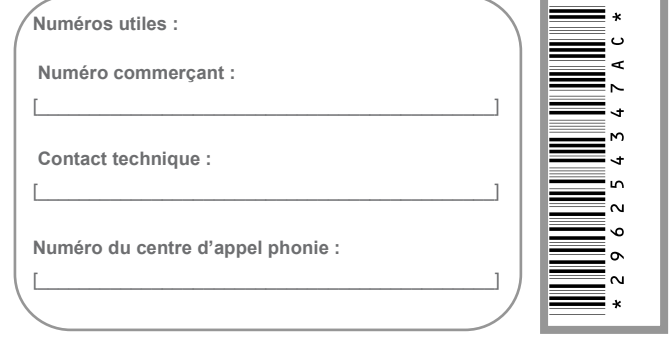

**WE & SEANLESS PAYMENT** Guide Rapide Applications Bancaires – Gamme TETRA DESK/5000 · 900037875 R11 000 03\_296254347AC<br>Copyright © 2020 Ingenico - All rights reserved.